- [Aktuell seit 6.2](#page-0-0)  $\bullet$  [< 6.1](https://wiki.ucware.com/archiv/6_1/apphandbuch/sitemap)
- <span id="page-0-0"></span>

[v.6.2,](https://wiki.ucware.com/vers/v.6.2?do=showtag&tag=vers%3Av.6.2) [UCware App](https://wiki.ucware.com/gui/ucware_app?do=showtag&tag=gui%3AUCware_App)

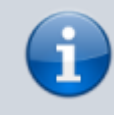

## **Versionshinweis:**

Die UCware App wurde für [UCware 6.2.2](https://wiki.ucware.com/release/ucware6) überarbeitet. Stellen Sie nach der Aktualisierung der Telefonanlage sicher, dass die neueste Version der App auf Ihrem Smartphone [installiert](https://wiki.ucware.com/apphandbuch/onboarding) und am UCware Server [registriert](https://wiki.ucware.com/apphandbuch/onboarding) ist.

## **Überblick zur UCware App**

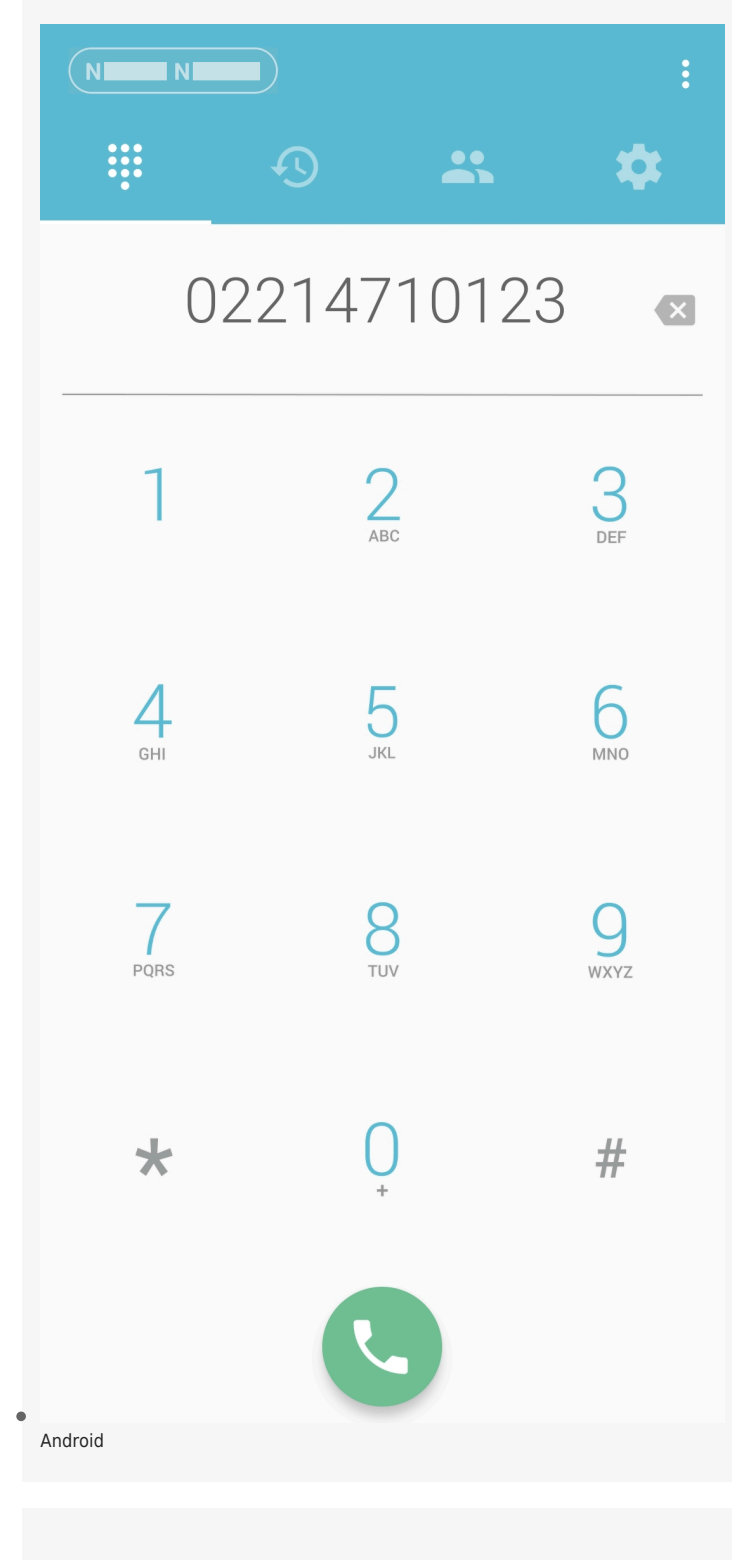

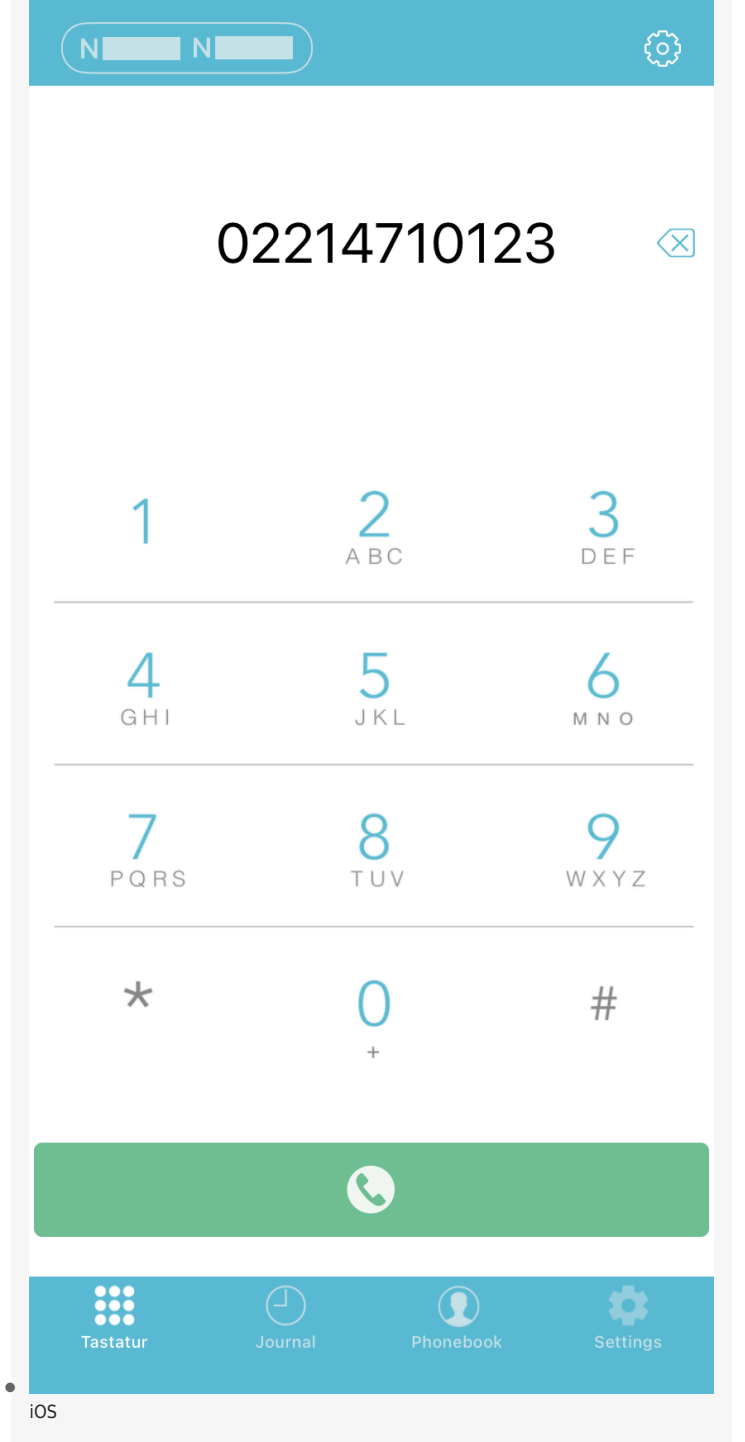

Im Standard-Modus zeigt die UCware App das Menü und den Anwendungsbereich an.

Über das Menü können Sie auf die folgenden Funktionen zugreifen:

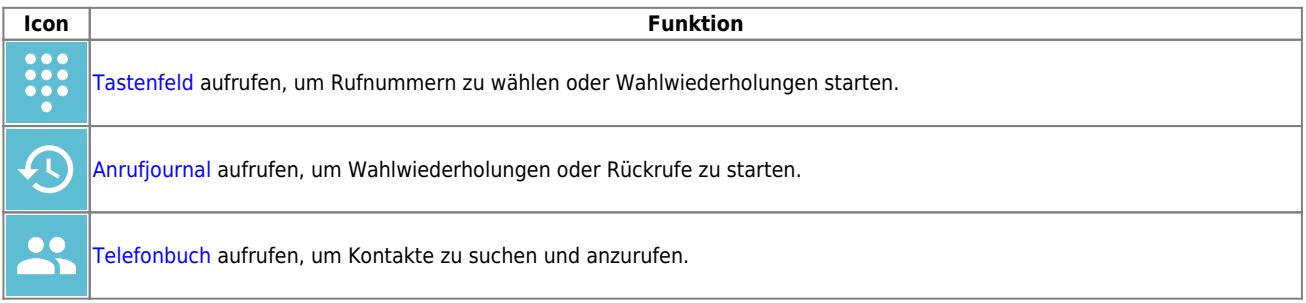

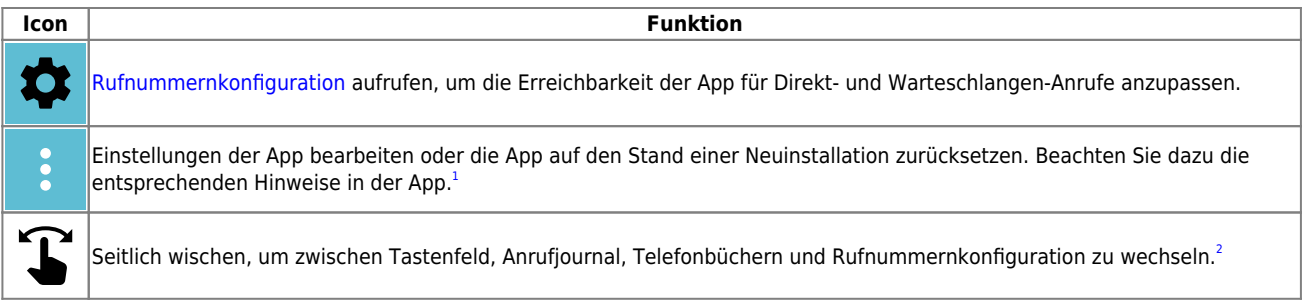

Bei ein- und ausgehenden Gesprächen wechselt die App automatisch in den [Anruf-Modus.](https://wiki.ucware.com/apphandbuch/anrufansicht/start)

From: <https://wiki.ucware.com/> - **UCware-Dokumentation**

Permanent link: **<https://wiki.ucware.com/apphandbuch/sitemap>**

Last update: **12.02.2025 15:03**